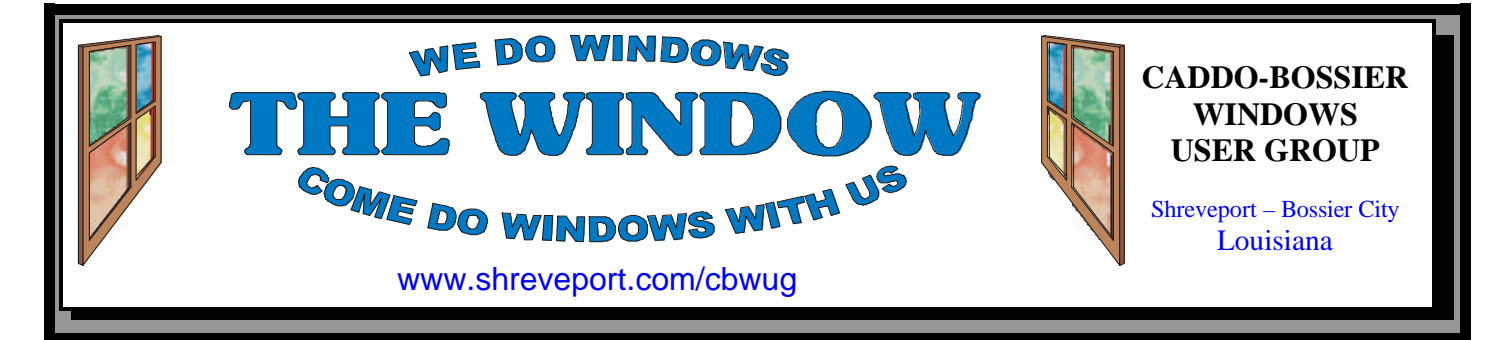

#### Volume 3, No 4 Caddo-Bossier Windows User Group Newsletter April, 2001

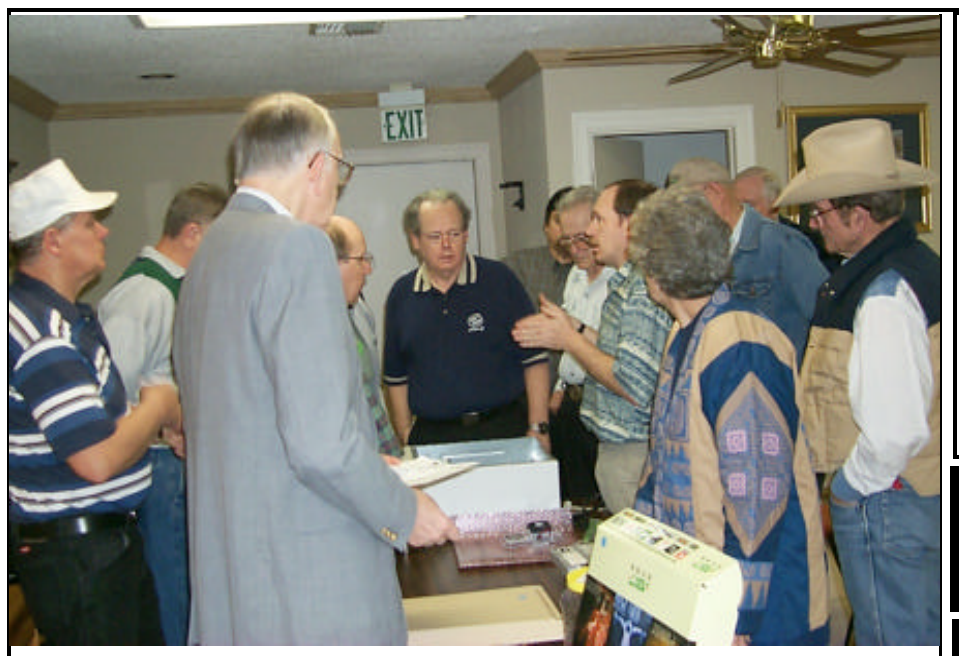

The Group Gathers Around To Witness The Construction of a New Computer

# **A DIFFERENT KIND OF PROGRAM**

*By Bernie Conradi*

I thought our program was so different at our last meeting of the CBWUG that I had to write another article for The Window. First of all, a little history as to how our meeting came about. During our January meeting, Julious Windham said he would purchase the items necessary to build a computer if the group would help him select the proper components. So the group collaborated on the selection of the motherboard, CPU, memory, hard drive, CDRW, drive floppy drive, video card, sound card, case, and all the essentials necessary for this job. Julious compiled a list of the components so he would have some idea

what to buy at the ComputerSheaux. During the February Computer-Sheaux and with the help of David Huckabee, Julious purchased all the components. Here is a list: Abit motherboard with onboard RAID controller, AMD 1GHz processor, 256MB ram, IBM 30 gig hard drive, HP CDRW CD burner, DVD CD, IDE ZIP drive, ATI AGP4 video card, Sound Blaster sound card, floppy drive, case fan, mid-tower case with 250W power supply and of course Windows ME. Julious then brought these components to the March meeting. Mark Reeves with

*Continued on page 4)*

**\*MEETINGS\*** Thursday April 12, 2001 Thursday May 10, 2001 **Marshall and Associates** 819 Shreveport-Barksdale Hwy Shreveport, Louisiana

*Meetings 2nd Thursday of each month*

**MARK YOUR CALENDAR** 7 p.m.

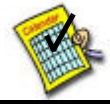

# **Newsletter reproduction compliments of Office Depot** East 70th-Shreveport

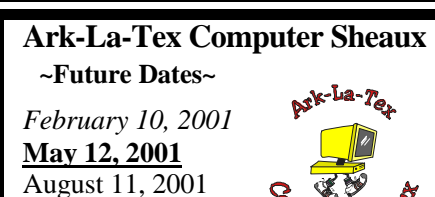

November 17, 2001 **www.computersheaux.org**

# **~Contents~**

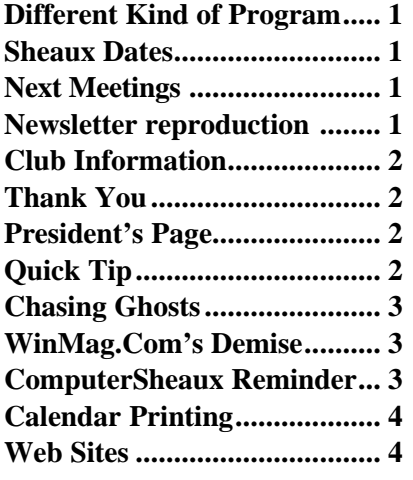

#### THE WINDOW **Published by Caddo-Bossier Windows User Group**

# **Co-Editors**

Jay Graff (jay@jayGraff.com) Glenda Conradi (glenda@conradi.com)

Submit articles for newsletter, in RTF file format, by last day of month to *both* Glenda and Jay.

The opinions expressed in the articles in this newsletter are not necessarily those of the editors or publisher. Mention of products by their trade name does not in any way constitute endorsement by the editors or publisher.

The Caddo-Bossier Windows User Group is a tax exempt, non-profit club.

## **Club Officers**

*President* Bernie Conradi (*bernie@conradi.com*)

*Vice-President* Wayne Ebert (*CBWUG@ark-la-tex.net*)

*Secretary* Glenda Conradi (*glenda@conradi.com*)

*Treasurer* **Keith O'Kelley** *(kokelley@sport.rr.com)*

*Program Director* Mark Reeves (*markcr@msn.com*)

**~Thank You~**

 *We want to express our gratitude to*:

**Bill Marshall Marshall & Assoc.**  for letting our group hold our monthly meetings in his conference room and for assisting us in obtaining our Non-Profit status.

**Gary Galloway – ARK-LA-TEX Network Services** for generously providing internet access for C-BWUG

**IDT** for the donation of a computer for the clubs' use.

**ShreveNet, Inc.** – For providing web space for our club.

**Regions Bank** on Youree Drive for providing us with a checking account at no charge.

**Bryan Rawls** for donating the C-BWUG banner.

# **~A QUICK TIP~**

# **RENAMING A FILE OR FOLDER WITH ONE KEYSTROKE**

You can use several methods to rename files or folders, such as right clicking on them and selecting rename from the drop down box or by highlighting the file or folder and selecting rename from the Tools menu, but the fastest

 $\overline{a}$ 

way to rename it may be to select the file or folder by left clicking on it and pressing F2. The highlighted name now has a box around it and a flashing cursor so all you have to do is type in the new name.

# **President's Page**

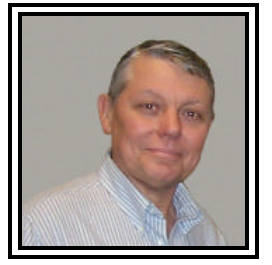

### **Caddo-Bossier Windows Users Group Meeting**  March 8, 2001

We had a little different and interesting meeting this evening. First of all, during our January meeting, Julious Windham agreed to purchase the components to build a computer. He purchased those components at the February Ark-La-Tex ComputerSheaux. He then held on to the parts until our March meeting. He brought the components to the meeting and Mark assembled the components during our meeting. During the assembly process Mark gave us tips on things to be on the lookout for and what not to do when assembling a computer. The first tip was to be sure and have yourself grounded at all times so as not to have static electricity zap one of your boards or some of your memory. Mark got the motherboard, CPU, memory, video card, sound card, hard drive, zip drive, floppy drive, CDRW drive and fan all installed. He then booted the machine and partitioned and formatted the hard drive. At that point our time had run out and he left the installation of Windows ME to Julious. I talked to Julious last night and he was in the process of installing Windows and then needed to install all the drivers and of course all of his software that he wanted on the new machine. Like I said it was an interesting meeting and hope all that attended enjoyed it as much as I did. Thanks Mark for the informative lesson on building a computer from scratch. My question to the group would be would you like to see more of this kind of presentation. Let Mark, Program Chairman, know if you do and what kind of show would you like to see.

If you have something that you think the rest of the group would be interested in, please do not hesitate to submit an article about it. Send your newsletter articles to both Jay Graff and Glenda Conradi as an email attachment in rtf format to jay@jaygraff.com and glenda@conradi.com.

*Bernie Conradi, President Caddo-Bossier Windows Users Group* 

## THE WINDOW **April, 2001 Page 3**

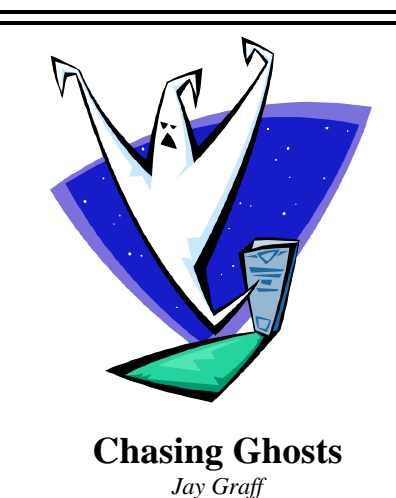

Last Month I wrote about the problems I had upgrading. I am happy to announce that I finally got two computers upgraded and working (for the most part) properly. On the last one, I was having major problems with Windows ME, so I decided to just stick with Windows 98 SE. Things were doing fine for awhile, then I was re-visited by an old nemesis, my shutdown problem. At first on shutdown, I would get a blue screen, followed by the splash screen telling me it was OK to shut down my computer. I should have left well enough alone and quit while I was only slightly behind. But in my true stubborn fashion, I decided to try to get rid of the blue screen and to one degree, I did. After I messed with it, I started having the same problems that had been plaguing me forever....I would get a screen saying Windows was shutting down, then nothing. It would stay there.

This really perplexed me. Microsoft has published many items on this problem as well as a few patches. None of the patches had worked before and their documentation was equal to the checklist you need to launch a satellite to Mars. In effect, they were saying they did not know what the problem was, that you should try this long, long list, starting at the top, trying it and, if it didn't work, trying the next, and the next, etc. This was not a thought I could get excited over.

I decide to try a different approach. Figuring the problem was with one or more programs not closing, I started to shut down every thing before I shut the computer down. I have been using a program called ENDITALL (*Mar 2001, Sep 2000 NL's*) and getting rid of what I could. Then I pressed CTL+ALT+DEL and shut down systray. Systray does not want to go away easily, I usually have to press it 3 or 4 times before I get a window saying the program is not shutting down. I thought this was the problem because every time (around 6 times straight) I went through this routine, it shut down like it was supposed to. I was really flying high, I figured I had solved the SE shutdown problem. In fact, I called a friend that had been having problems with his son's computer and this technique worked for him. End of story right???? *Wrong!!!!*

Last week, I tried this same technique and got the original blue screen, but it went away pretty soon and I was able to shut down. Then I got real bold and tried to shut down the old fashioned way. Two days in a row, it shut down normally, no blue screens, no hang-ups or anything. So I am left where I was before, not knowing what is causing the problem. But if anyone reads this and is having shutdown problems with SE, I would urge you to try some of what I have. Who knows, it may work for you. If it does, or if you have any other things you have had luck with, could you drop me a line at jay@jaygraff.com, or better yet, write a short article for the newsletter that everyone can use.

# **ComputerSheaux Reminder**

The next ComputerSheaux will be May 12, 2001 at the Bossier Civic Center, 620 Benton Road. Volunteers are needed throughout the day, from 6:00 A.M. until after 4:00 P.M. We hope we can again count on your support. Thank you!!

#### **WinMag.Com's Demise** *Jack Burke*

Don't know if you've seen this, but sad day for the demise of WinMag. This is from Fred Langa's column. I hated to see Windows Magazine go out of publication; and, now Win-Mag.com.................Jack

#### *(editors note)*

*The following information, an excerpt from Fred Langa's column, may be of interest to you. We want to thank Jack Burke for making us aware of it.* ------------------------------------

"On Monday, CMP announced a major reshuffling of its web operations. Sadly, one immediate outcome of this is that WinMag.Com has ceased operations. The site is still up for now, but the future of the content is unclear. If there's anything you've been meaning to read on their site but haven't gotten around to, now would be a very good time. In particular, you can find all my columns--- Plugging Resource Leaks, DOS primers, networking--- everything--- at http:// www.winmag.com/columns/ explorer/backissu.htm . There's lots more elsewhere on the WinMag site too, so grab it while you can. BrowserTune and Hotspots were briefly offline, but are at least temporarily back at their usual locations: http://www.browsertune.com/ bt2kfast/ and http://www. browsertune.com/flanga/hotspots.htm I have no idea what will happen to these sites, but will keep you apprised of any moves via this newsletter. And should CMP simply drop either or both, I'll produce new versions for you and host them on my own site. (Stay tuned.)

Byte.Com will continue, but as part of a different division; the current Byte site is still alive, and you can access its content, including my current and previous columns at http:// www.byte.com/index/monitor . In particular, if you're interested in catching Mir's fiery end (now rescheduled for Friday the 23rd), my column on Mir-watching resources is still available at http://www.byte. com/column/BYT20010313S0004 ."

#### *(Continued from page 1)*

### **A Different Kind of Program**

the assistance of David Huckabee then demonstrated how to go about assembling all this stuff into one package that is called a computer. During the process Mark provided us with some things to do and other things not to do when assembling a computer. The first thing was to be sure you are properly grounded so as not to zap your boards or memory with static electricity. Make sure that the processor is installed the right way, do not force it, and insure that the cooling fan for the processor is install correctly. Then be sure you have the memory stick in the right slot and then be sure the jumpers on CD Roms and hard drives are set correctly for primary and slave. When installing the boards in the slots, be sure to install them taking into consideration the airflow. Insure the fans installed are moving the air in the right direction. Mark managed to get all the hardware assembled and booted the machine, partitioned and formatted the hard drives. This was all he was able to accomplish before the time ran out. The remaining part was for Julious to install Windows ME and all the drivers and software for the video card, sound card, CDRW and whatever other software he wants on the computer. We would like to hear from Julious as to how the install process went and what to look for during that part of building a computer. As I said in the beginning this was a different kind of program and I enjoyed seeing how it is done. Thanks, Mark and David. I would like to see a similar program like this in the future. What do you think, did you like it and would you like to see a similar program.

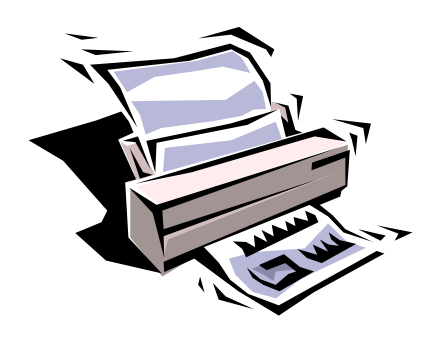

**Calendar Printing** *Wayne D. Ebert*

Many users purchased Microsoft Works 2000 with Word, Excel, Access, CALENDAR and an Address Book at a cost much less than the full Microsoft Office 2000. With Works having the most used, but not all, the features of Office users found that the start up display is unique. When you select the application you want to use, Calendar for example. Look up and you will see a blue link statement to "Start or Open a blank ---- "above the "handy" template list provided. Click on this to display the current month calendar. Place your cursor over each item on the Tool Bar to identify their function. Now to create an appointment, click the far-left New Appointment icon. On the New Appointment box, type or select a name in the Title and location boxes. Type or select the start and end time under the When box. Note that the All Day Event is the default. Click to remove the check mark. If this is a reoccurring item. click the reoccurrence button to open the Reoccurrence Options box. Note that the box changes as you click on the upper left radio buttons. Continue selecting the appropriate box and drop down menu items. Click OK. When you have entered all of your scheduled items, click File > Print and select the

Month Landscape icon in the Style box. Continue your selections in the Range and Include boxes and click OK. After the printer data is prepared the Print box displays. Click on the upper right Properties button. Select the EconoFast or Draft, to save ink, from the Setup Tab. From the Features Tab, select landscape from the Orientation box. Note that you may have to change this to Portrait before the next time you print. Click OK and notice how much faster pages print when set to EconoFast or Draft mode. You'll save ink also.

# **~Web Sites~**

## **The Complete Online Update Source**

www.updates.com (*A place where you can get updates and upgrades for software installed on your PC)*

#### **Events in Our Local Area**

www.shreveport-bossier.org/events. html *(This information is on the Shreveport-Bossier Convention & Tourist Bureau Web site)*

#### **Classical Music and More**

www.orchestranet.co.uk/ring.html *(Listen to classical and jazz music at this site. You may also purchase CDs and download classical and jazz music files )*

#### **Illusions to Trick Your Eyes**

www.sandlotscience.com *(Neat site! You won't believe your eyes)*

#### **MISTEAKS**

Some Of you may have found some mistakes in this Newsletter. There is a reason for this; Some people are always looking for them and in an effort to please every one, we included some**.**